## **Mapping Data Structures**

Data Mapping is a very common task in the integration business. Usually, this is handled in activity diagrams by using set statements, decisions, operations and sub-activities. This often leads to a huge modeling and scripting effort.

**Scheer PAS** *Designer* comes with a Mapping Editor that offers a more convenient alternative. Define attribute mappings directly in a mapping diagram by drawing relations between the attributes of the involved classes.

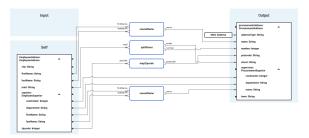

This section explains common mapping tasks and how to perform them with the Mapping Editor.

- Refer to Supported Mapping Functions for an overview on all supported mapping functions.
- Refer to Modeling Data Mapping for more information on how to work with the Mapping Editor.

## Simple\_Data\_Mapping\_Example

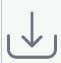

Click the icon to download a simple example model that shows how to implement simple mappings in **Scheer PAS** De signer.

## Array\_Data\_Mapping\_Example

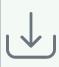

Click the icon to download a simple example model that shows how to implement array mappings in Scheer PAS Desig ner.

## **Related Pages:**

- Supported Mapping Functions
- Array Mapping
- PAS Designer User Guide
  Modeling Data
  Mapping